## *Восстановление пароля*

Если вы забыли свой пароль, то не обходимо сделать следующие действия:

1. Нажмите на ссылку (Забыли пароль?)

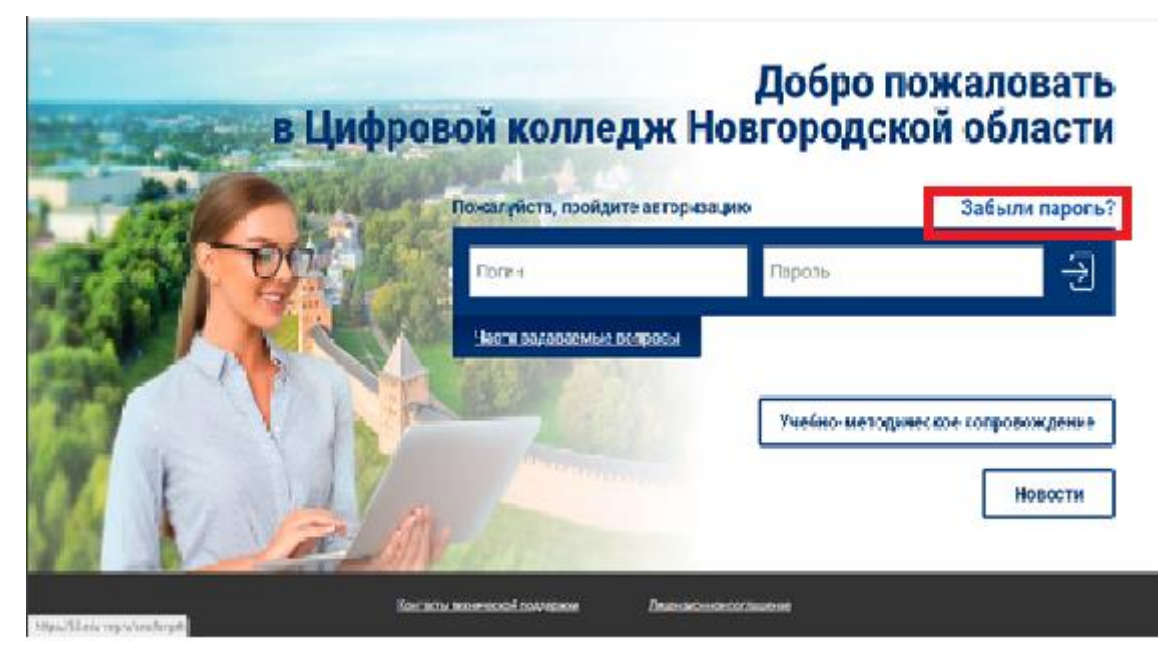

2. Введите адрес электронной почты, которая указана при регистрации и нажмите ОТПРАВИТЬ

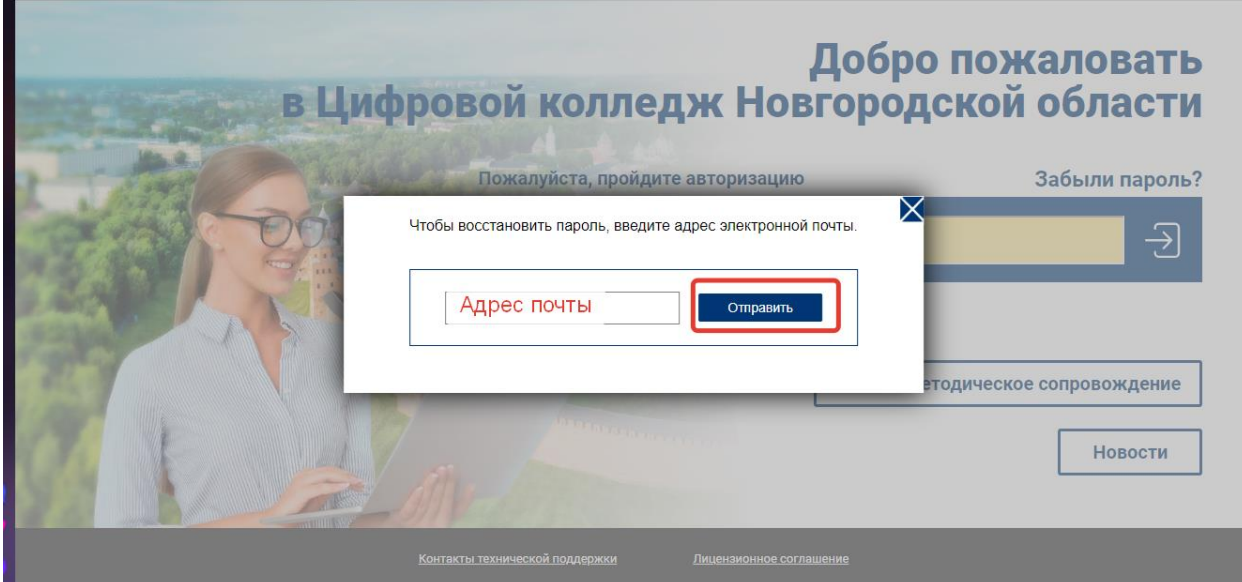

- 3. На электронную почту придёт информация для восстановления пароля(отправитель **53@edu-reg.ru)**
- 4. Перейти по ссылке в сообщении

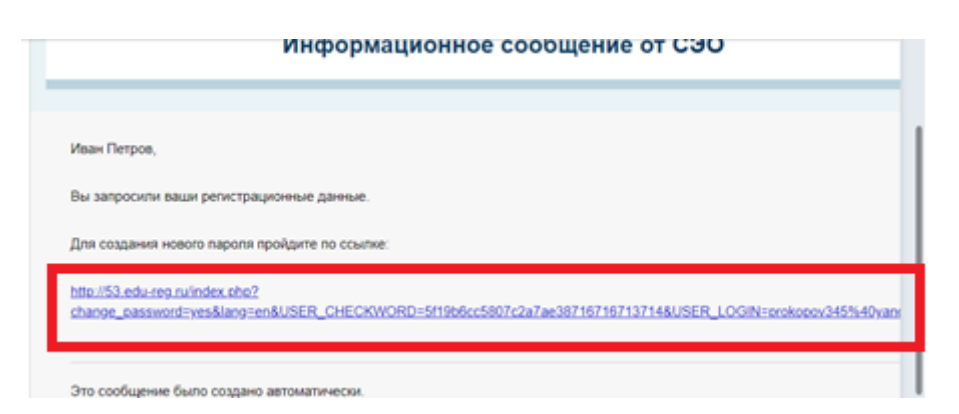

5. Введите новый пароль и нажмите ИЗМЕНИТЬ ПАРОЛЬ

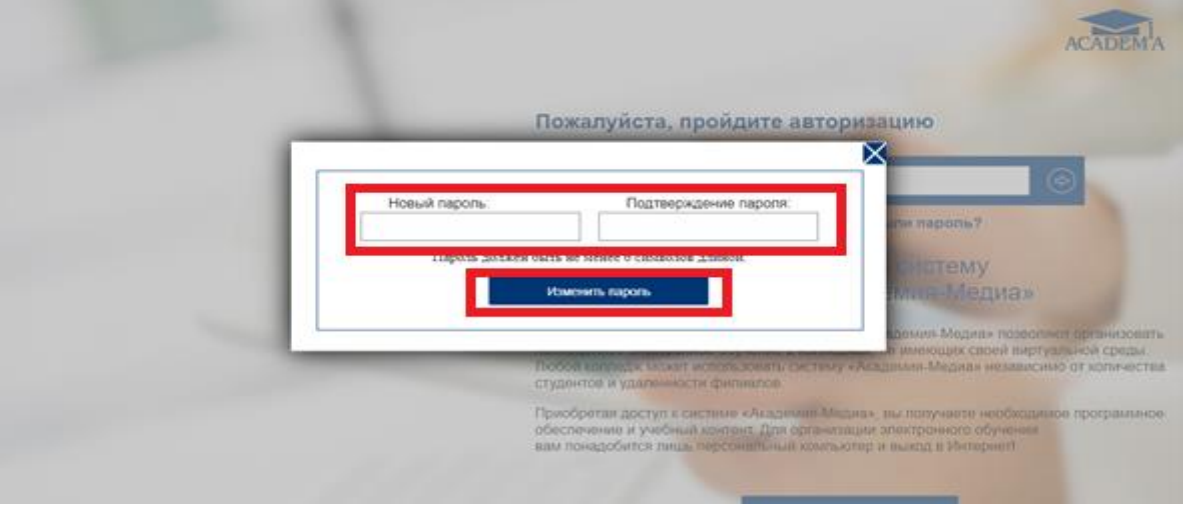

6. На почту будет отправлено письмо с подтверждением изменения пароля

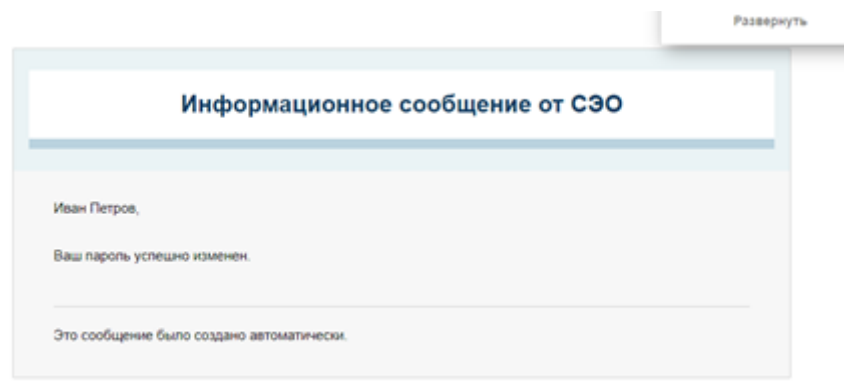

Очень часто сообщения с приглашением или при смене пароля приходят в СПАМ или в ПРОМО. Не забывайте проверять эти разделы своего почтового ящика.